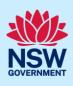

# **Providing Additional Information**

Additional or revised information can be requested by the consent authority on the NSW Planning Portal application prior to the development application being lodged or at any time during assessment. If information is requested by the consent authority, you will receive a system generated email advising you of the request for information. To view and action this request, follow the below steps.

### **Responding to Additional Information Requests**

| <ol> <li>Login to the NSW Planning Portal and<br/>open the relevant case that requires an<br/>additional information response.</li> </ol> | T         Reference Number         T         Site Address         T         Status         T         Application Type           PAN-500         16 Linden Street, Sutherland, 2232         Additional information requested         DA Online                                    |
|----------------------------------------------------------------------------------------------------|----------------------------------------------------------------------------------------------------|
| <ol> <li>Review the comments from council by<br/>clicking on the Additional information<br/>summary tab.</li> </ol>                       | Application details         Documents         Payer details         Action summary         Additional information summary           Case ID         Date         Council comments         Applicant           Al-109         06/12/2018         Please provide structural plans. |

**Note:** If an attachment has been provided by the consent authority to support the request, it will be available for download in the Documents tab.

**Tip!** Look for a document with the most recent date that has not been uploaded by you in the uploaded date column.

| Application details Documents Payer details Action summary Additional information summary                                              |                                   |             |                    |  |  |  |
|----------------------------------------------------------------------------------------------------|-----------------------------------|-------------|--------------------|--|--|--|
| Document type                                                                                                    | File name                         | Uploaded by | Uploaded date      |  |  |  |
| BASIX certificate                                                                                                    | BASIX Certificate.docx            | Kea Allerby | 15/04/2020 1:42 PM |  |  |  |
| Clause 4.6 variation request                                                                                                    | Clause 4.6 variation request.docx | Kea Allerby | 15/04/2020 1:41 PM |  |  |  |
| Cost estimate report                                                                                                    | Cost Estimate Report.docx         | Kea Allerby | 15/04/2020 1:41 PM |  |  |  |
| Generated Pre-DA form                                                                                                    | Pre-DA form_1587040358.pdf        | Kea Allerby | 15/04/2020 2:59 PM |  |  |  |
| Heritage impact statement                                                                                                    | W Heritage Impact Statement.docx  | Kea Allerby | 15/04/2020 2:55 PM |  |  |  |
| Other                                                                                                    | Additional Info Request.docx      | Metin Izci  | 27/04/2020 5:58 PM |  |  |  |
| <b>3.</b> When you are ready to respond to the councils' request, <b>click</b> Respond on the Additional information summary tab.      |                                   |             |                    |  |  |  |
| <ol> <li>The 'Provide Additional Information' screen will display. Enter any comments into the Response<br/>Comments field.</li> </ol> |                                   |             |                    |  |  |  |

© State of New South Wales through Department of Planning and Environment 2022. Information contained in this publication is based on knowledge and understanding at the time of writing, March 2022, and is subject to change. For more information, please visit dpie.nsw.gov.au/copyright <a href="https://www.gov.au/copyright"></a> <a href="https://www.gov.au/copyright">CM9 Reference></a>

#### **NSW Planning Portal**

### Applicant

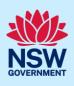

| DA Online (PAN-1552) Additional Information AI-364 In-Progress                                                                                                   | Actions V Close and hom                          |
|----------------------------------------------------------------------------------------------------|--------------------------------------------------|
| Provide Additional Information                                                                                                    | KA Kea Allerby                                   |
| Information requested:<br>Please provide a traffic report as outlined in the attached additional information request<br>Please provide your response comments: * |                                                  |
|                                                                                                    |                                                  |
| 5. Click Select file(s) or drag and drop your file(s). Categorise the file type(s) before clicking Attach.                                                       | Drag and drop files here<br>or<br>Select file(s) |
| 6. Click Submit to complete the information request.                                                                                                    | Submit                                           |

### **Providing Additional Information**

You can also provide additional information to the consent authority at any time from your Actions drop down menu.

This option must not be used when the consent authority has initiated the request as you will not be resolving the outstanding request, the system will create a new one.

| DA Online Reference number: PAN-            | 1590 DA number: DA2020183 Under assessment |                    | Request certificate Actions ~ | Close and home |
|---------------------------------------------|--------------------------------------------|--------------------|-------------------------------|----------------|
| ✓ Pre-lodgement Review                      | ✓ Lodgement                                | Assessment         | Provide Additional Info       |                |
| Case Owner: Kea Allerby                     |                                            |                    |                               | 1              |
| Application details Documents Payer details | Action summary Additional information sum  | mary Related cases |                               |                |

**Note:** The consent authority will receive a system-generated email advising of the additional information provided and can review your comments and attachments included.

#### End of steps

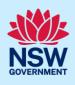

## If you need more information

- Click the Help link at the top of the screen to access the NSW Planning Portal help pages and articles.
- Review the Frequently Asked Questions <u>https://www.planningportal.nsw.gov.au/support/frequently-asked-questions</u> and / or contact ServiceNSW on 1300 305 695.